# 宝典在手 报销不愁 | 您的专属报销宝典来

庞大的发票家族

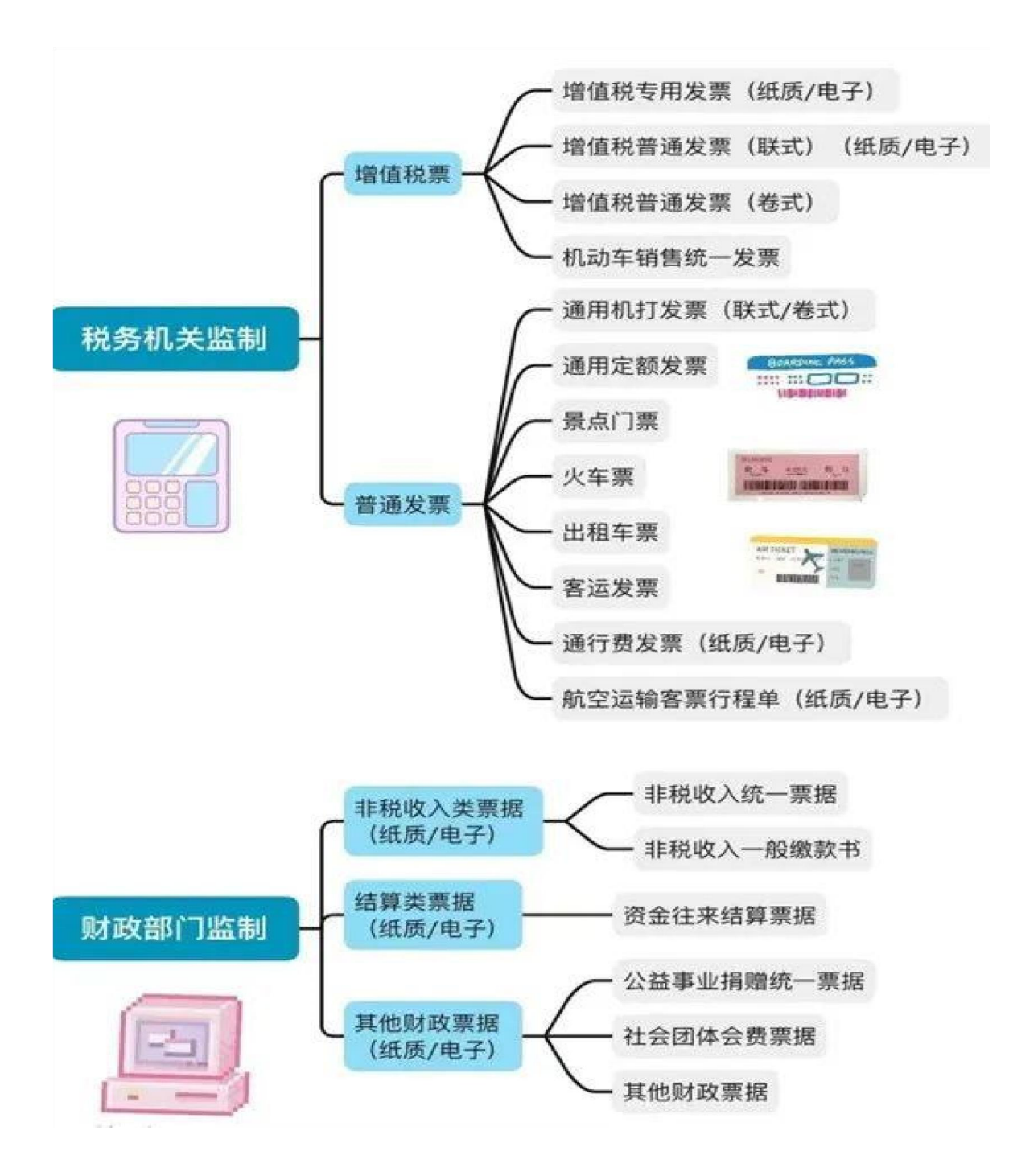

### 报销要求

购买商品如试剂、材料、图书、办公用品或打印费、复印 费、印刷费等需明确货物名称、数量、单价、总价,如发票 (全电或纸质发票)上无明细信息需另提供清单,并加盖商家 印章。

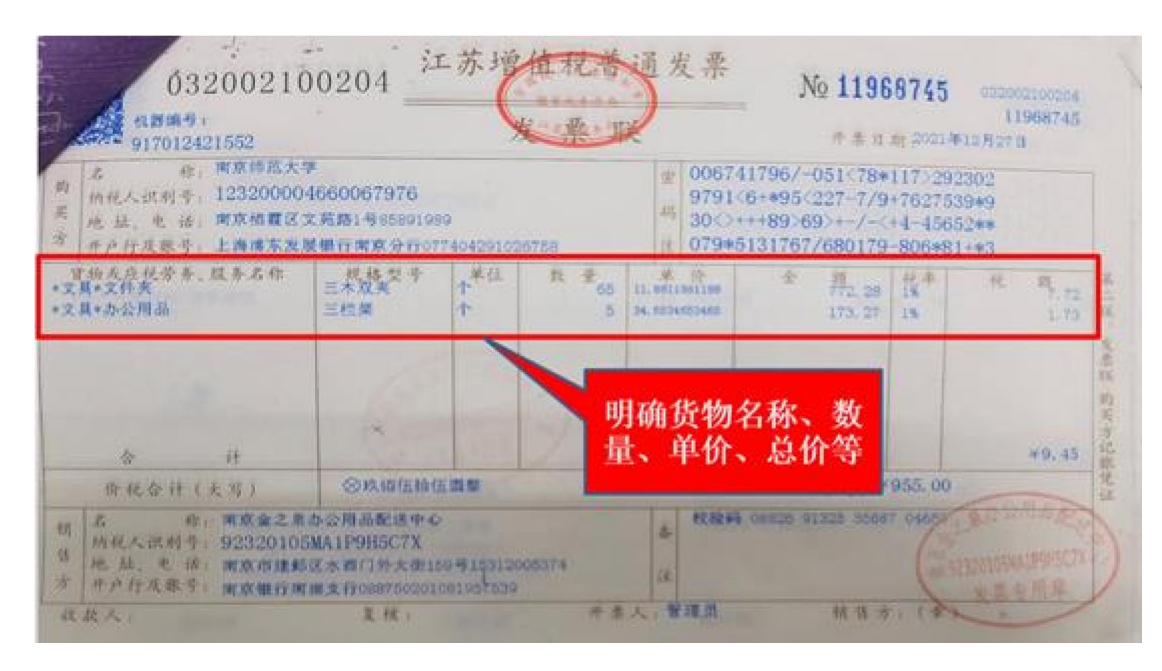

### 注意事项

(一)大型商场、超市等购物以电脑打印的卷式发票为准, 换开发票

无效;

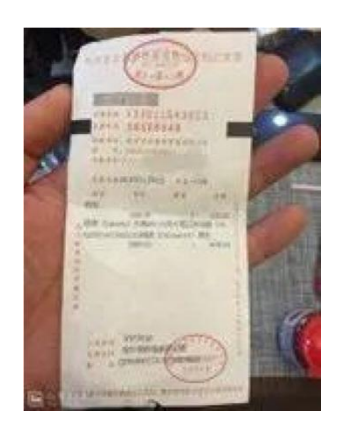

(二)有合同或协议的一并作为附件进行报销;

(三)单张发票(包括同一商家连号发票累计)金额在 1000 元及以上的一般要求对公转账;如已支付,则需附上支 付凭证(网银记录或其他能证明的记录);

(四)国际业务应提供 Invoice 或 Receipt 票据,并对关 键内容进行中文备注;

(五)增值税专用发票,报销时需提供发票联和抵扣联 (图一);电子发票直接打印,打印要求见(图二);

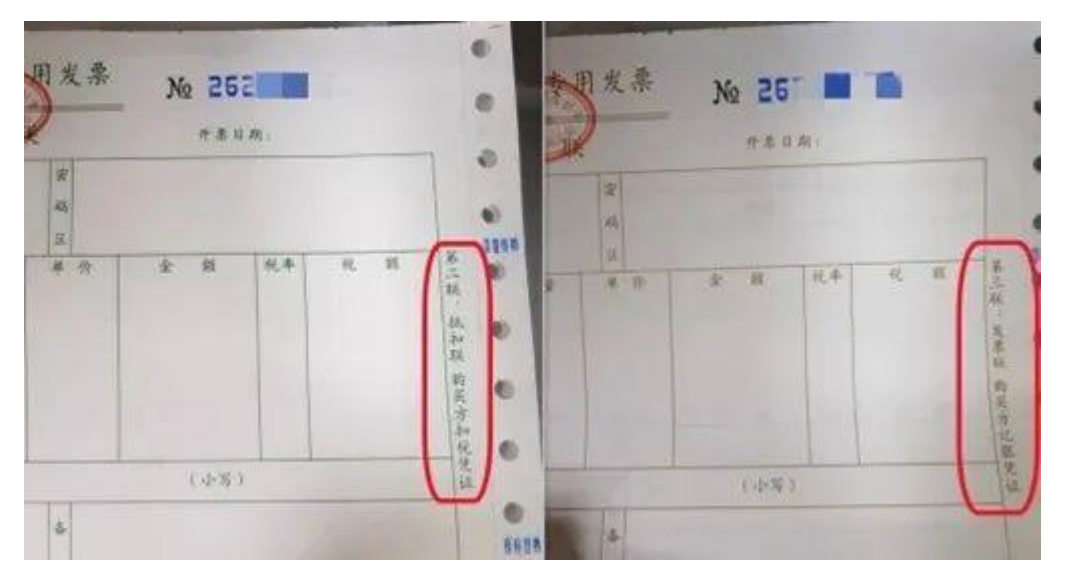

**图(一)**

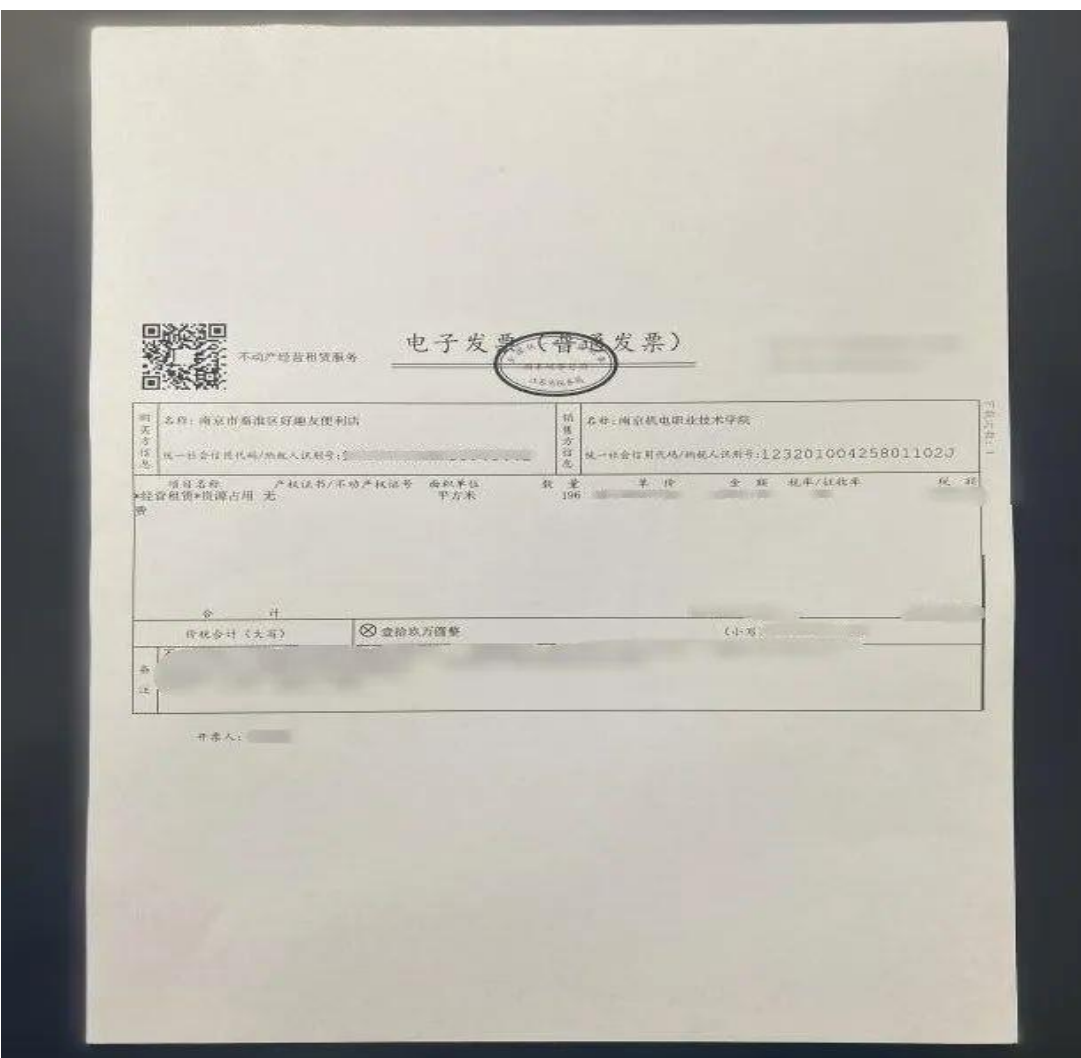

图(二)

#### 注意 アンディング こうしょう しんこう しんこう はんこう しんこう はんこう はんこう はんこう はんこう しんこう しんこう しゅうしょく

《中华人民共和国发票管理办法》第二十一条:不符合规 定的发票,不得作为财务报销凭证,任何单位和个人有权拒收。

哪些发票不能作为凭证!

1、虚假发票或不符合国家规定的发票;

2、没有真实经济业务发生、从其他渠道取得的发票;

3、未填付款方全程的发票;

4、大小写金额不一致的发票;

5、无 "发票专用章 "或 "财务专用章 "的发票;

6、票面信息不全、不清晰或者票面有涂改的发票;

7、涉及开具烟、酒、礼品、旅游、健身、购物储值卡充 值等发票;

8、发票内容与开票单位经营范围不符的发票。

### 发票认证

1、电脑端: 点击网上预约报销

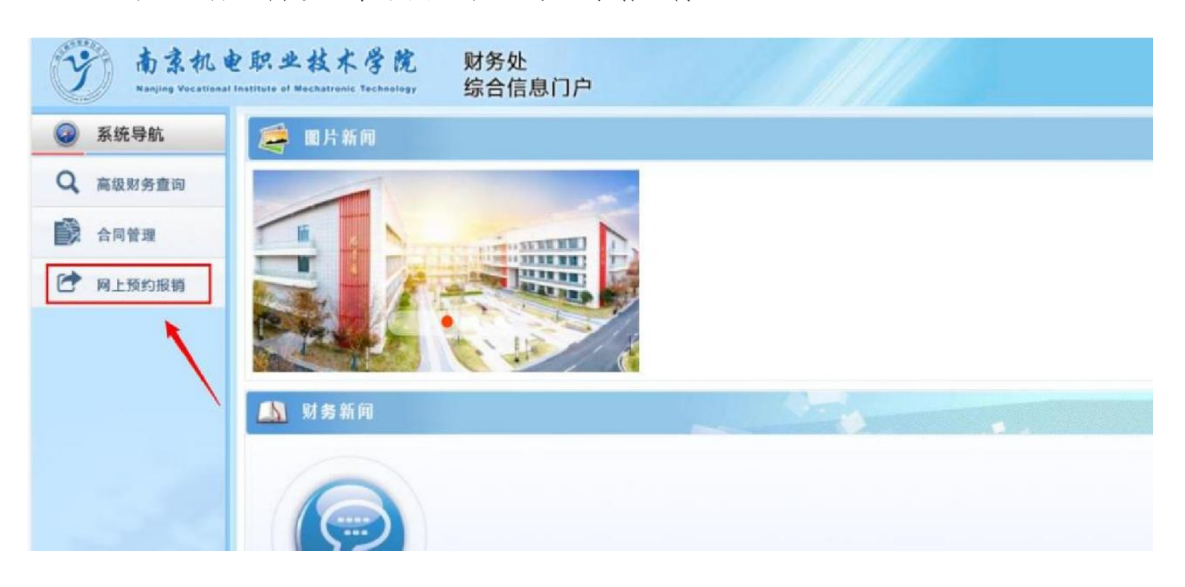

进入界面之后选择增值税发票查验菜单,该页面包括两部  $\lambda$ :

( 1)左边是需要通过国税网验真的全电票、增值税普通 发票、增值税专用发票等,选择相应的发票类型,手动输入相 关发票信息:

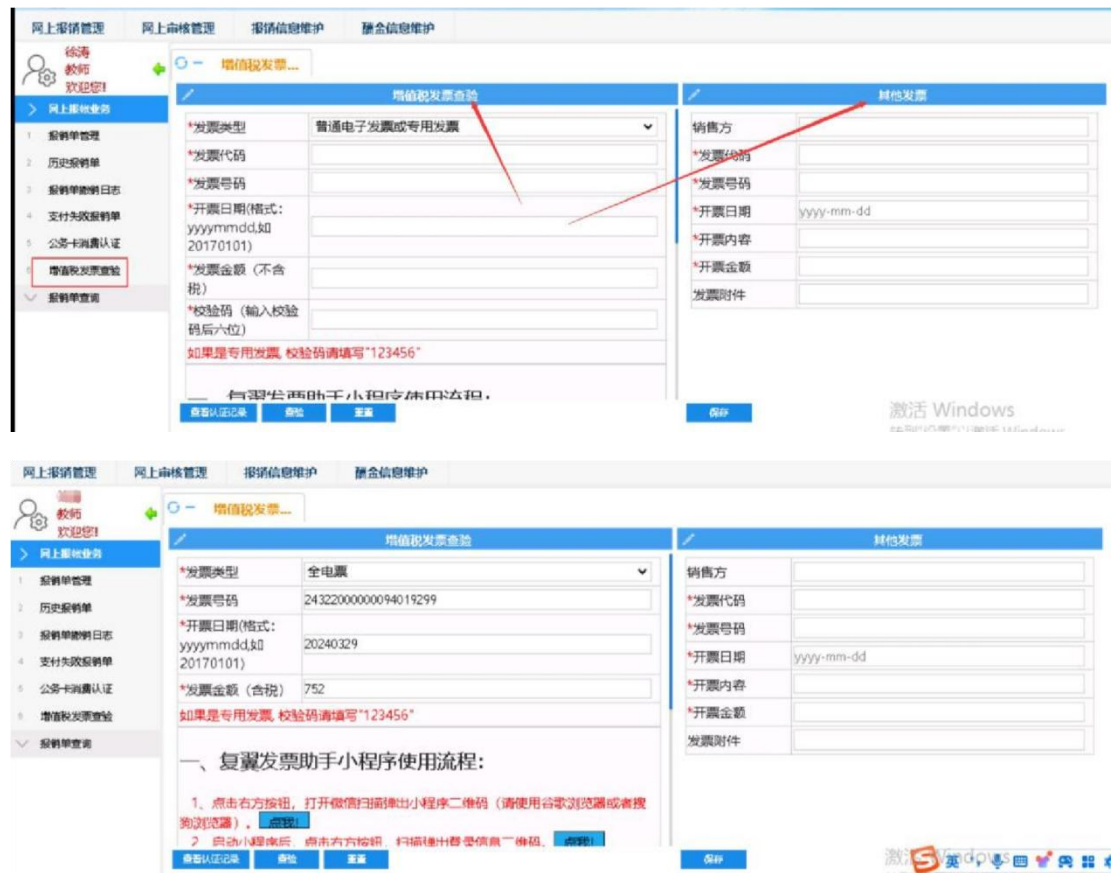

点击 "查验 "按钮, 等待页面提示认证成功即可。

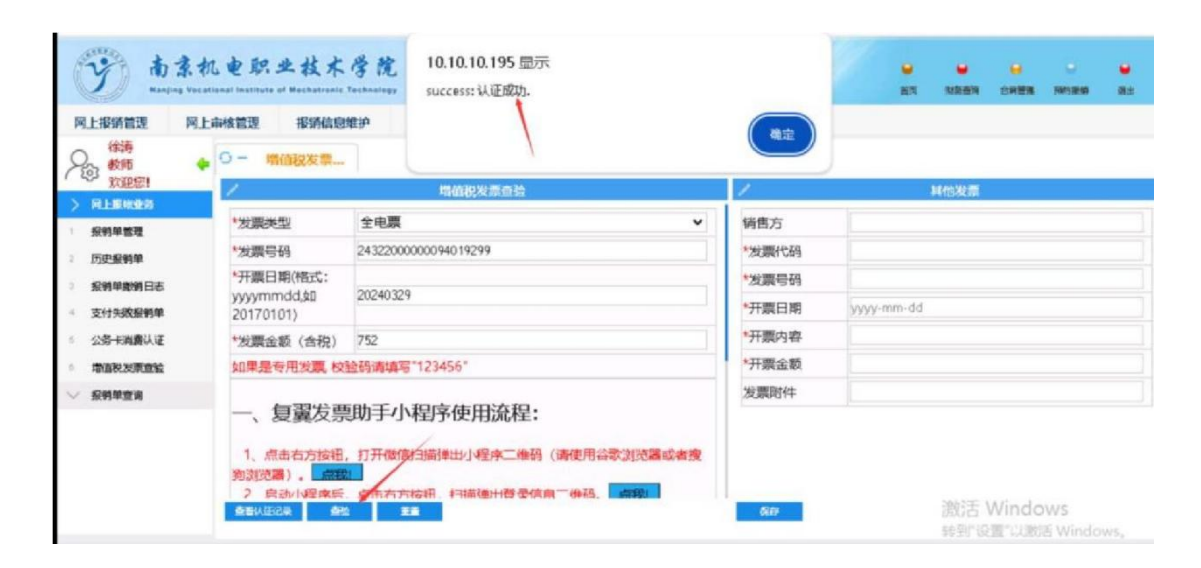

( 2)右边其他发票模块,主要是针对非税发票等无法通 过国税网验证的其他发票的录入,作用主要防重校验。

### 2、微信小程序:

| 阿上报钢管理                                                                                                    | 网上审核管理<br>报销信息提护                                                                                                    | 酬金信息提护                                                    |                                 |            |                                                     |  |
|----------------------------------------------------------------------------------------------------|----------------------------------------------------------------------------------------------------|-----------------------------------------------------------|---------------------------------|------------|-----------------------------------------------------|--|
| <b>BSUD</b>                                                                                                    | $\leftarrow$ $\circ$ $ \qquad$ $\qquad$ $\$ | 100 GRU 992 SEP 1991                                      |                                 |            |                                                     |  |
| 9315014011                                                                                                    |                                                                                                    | 增值权发票查试                                                   |                                 |            | 其他发现                                                |  |
| <b>PR 1:104000-25</b>                                                                                                    |                                                                                                    |                                                           |                                 |            |                                                     |  |
| <b>JSE fas no tag kgr</b>                                                                                                    | "发票举型                                                                                                    | 普通电子发票或专用发票                                               | 销售方<br>$\check{~}$              |            |                                                     |  |
| <b>CFT-UP FREMAINS</b>                                                                                                    | *39 期代初                                                                                                    |                                                           | +39 開行の                         |            |                                                     |  |
| 1978 AVAILABLE SERVICE TO LAC.                                                                                                 | *发票号码<br>"开票日期(格式:                                                                                                    |                                                           | "发票号码"                          |            |                                                     |  |
| 支付決敗服加票                                                                                                    | yyyymmdd,\$[]                                                                                                    |                                                           | "开票日期                           | yyyy-mm-dd |                                                     |  |
| 公务卡编码以证                                                                                                    | 20170101)<br>*发票金额 (不含                                                                                                    |                                                           | *开闢内容                           |            |                                                     |  |
| <b>REVENUESE IN SIX</b>                                                                                                    | 1623                                                                                                    |                                                           | ·开源金额                           |            |                                                     |  |
| - 1934/05 10                                                                                                    | "校验码 (输入校验<br>码后六位》                                                                                                    |                                                           | 发票附件                            |            |                                                     |  |
|                                                                                                    |                                                                                                    | 如果显专用发票, 校验码请填写"123456"                                   |                                 |            |                                                     |  |
|                                                                                                    | 1、点击增值税发票查验                                                                                                    |                                                           |                                 |            |                                                     |  |
|                                                                                                    | <b>BEZULA AZ SCIENCE</b>                                                                                                    | 4. 扫描验真完成后, 小程序中点击提交上传发票信息到个人发票库。<br>month of<br>$- 1021$ | <b>CALLES</b>                   |            |                                                     |  |
|                                                                                                    | 南京机电职业技术学院<br>岡上审核哲理<br>报销信息堆护                                                                                                    | 财务处<br>综合信息门户<br><b>GERMATINE</b><br>酬金信息维护               |                                 |            | $\sim$<br><b>Sept.</b><br>mitt.<br><b>FRANKLINE</b> |  |
| 教师<br>双连续                                                                                                    |                                                                                                    |                                                           |                                 |            |                                                     |  |
|                                                                                                    |                                                                                                    | 增值形状票查验                                                   |                                 | 耳他定期       |                                                     |  |
|                                                                                                    | *发票类型                                                                                                    | 普通电子发票或专用发票                                               | 销售方<br>$\overline{\phantom{a}}$ |            |                                                     |  |
|                                                                                                    | "发票代码                                                                                                    |                                                           | "发票代码                           |            |                                                     |  |
|                                                                                                    | "发票号码                                                                                                    |                                                           | *发票号码                           |            |                                                     |  |
|                                                                                                    | *开票日期(格式:<br>yyymmdd.@"                                                                                                    | $\circ$                                                   | "开票日期                           | yyyy-mm-dd |                                                     |  |
|                                                                                                    | 20170101)                                                                                                    |                                                           | "开票内容                           |            |                                                     |  |
|                                                                                                    | "发票金额(7<br>82)                                                                                                    |                                                           | *开闢全額                           |            |                                                     |  |
|                                                                                                    | "校验码 (输)                                                                                                    |                                                           | 发票附件                            |            |                                                     |  |
|                                                                                                    | 码后六位)                                                                                                    |                                                           |                                 |            |                                                     |  |
|                                                                                                    | 如果是专用发                                                                                                    |                                                           |                                 |            |                                                     |  |
|                                                                                                    | 一、复翼                                                                                                    |                                                           |                                 |            |                                                     |  |
| 岡上报销管理<br><b>MLE NONCORPS</b><br>报销单留理<br>所中报销售<br>服物单度销日志<br><b>世行体教授结构</b><br>公务卡编辑认证<br>増価収容量数<br><b>一般的空房</b><br>点击增值税发票查验 |                                                                                                    |                                                           | 使用手机微信扫描二维码                     |            |                                                     |  |
|                                                                                                    | 1. 点击右)<br>浏览器)。                                                                                                    |                                                           | 更用谷歌浏览器或需搜狗<br>住石石, 六项之         |            |                                                     |  |

使用手机微信扫描,扫描之后会出现以下界面:

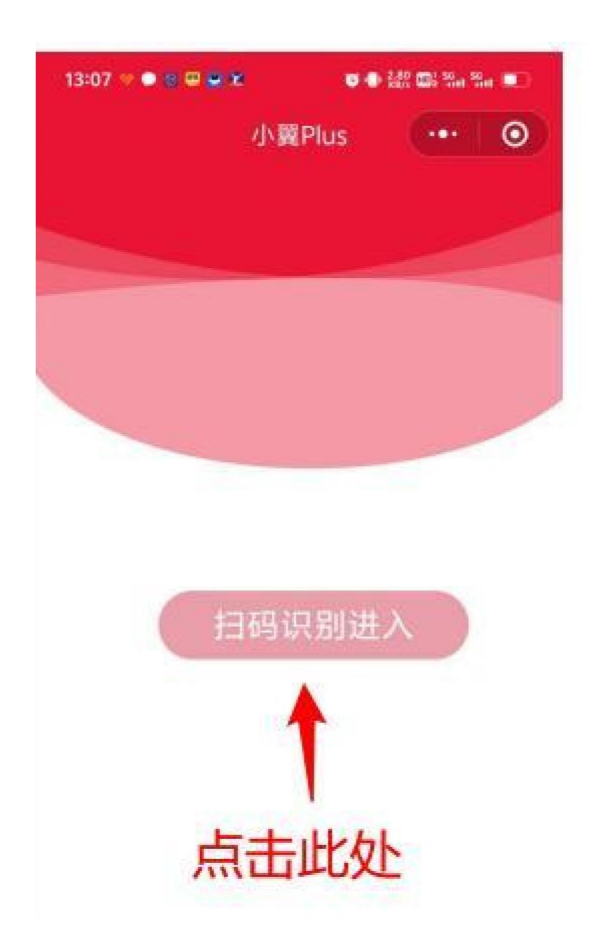

## 下一步:扫描登录信息二维码:

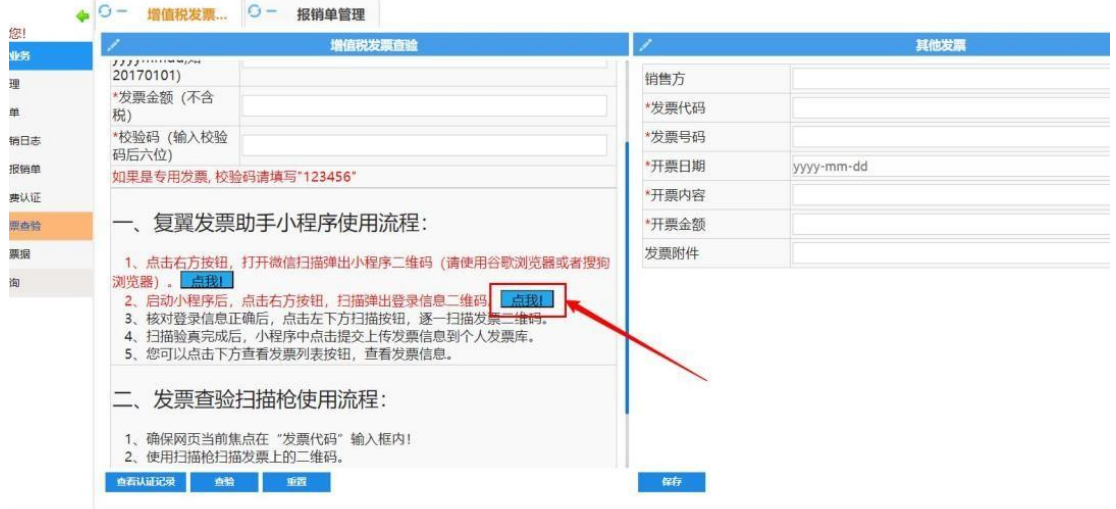

点击之后出现以下界面

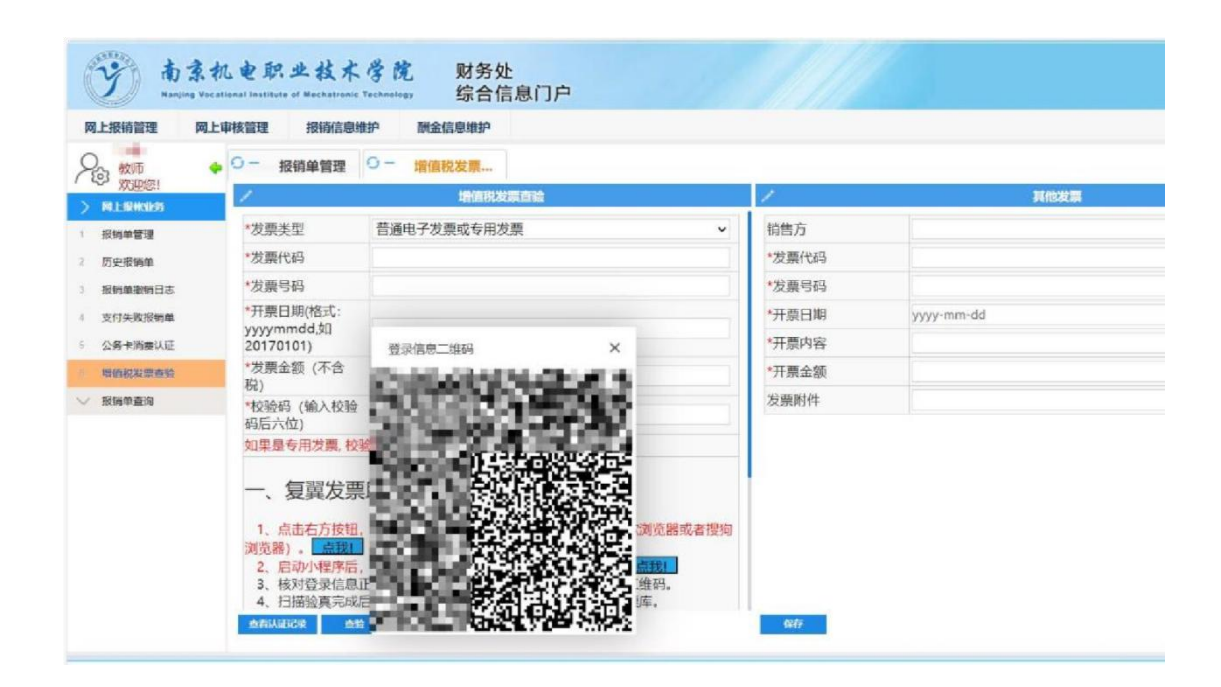

扫描后以当前登录的账号默认登录,此步骤首次操作一次 即可完成,后续可直接点击 "小翼 plus"小程序进行扫描发 票验证:

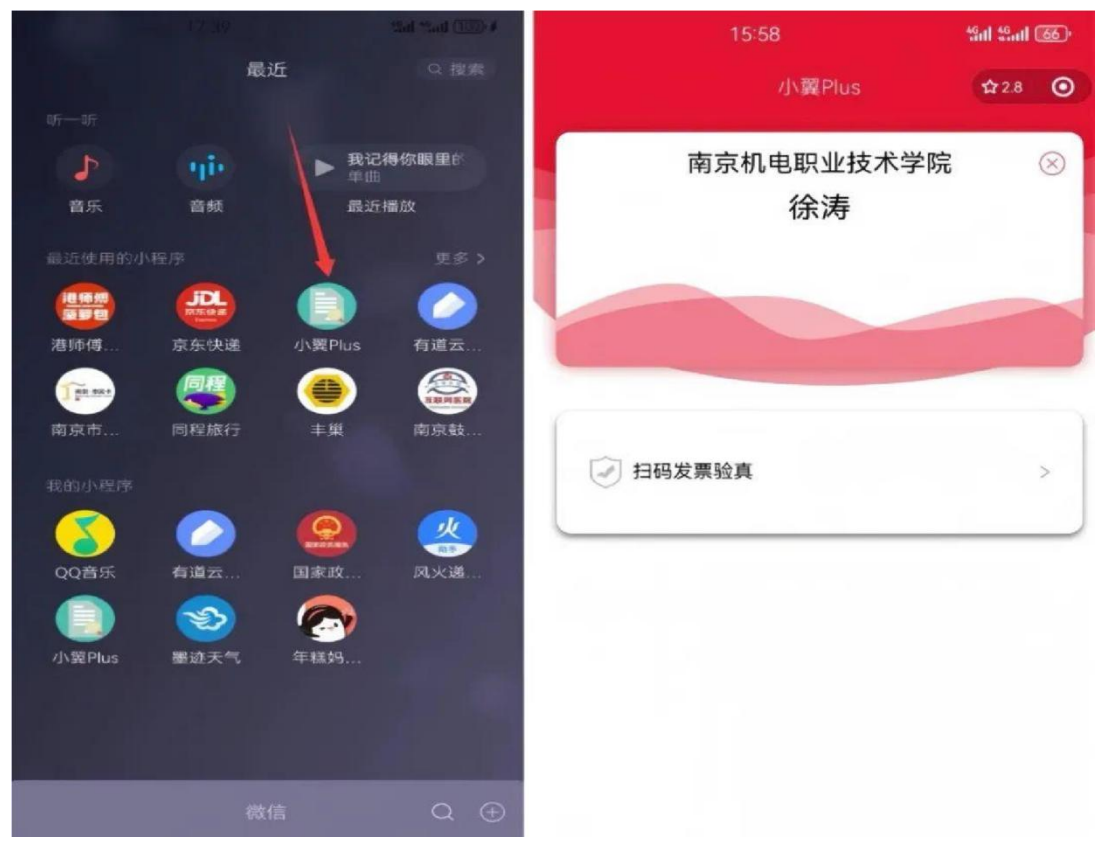

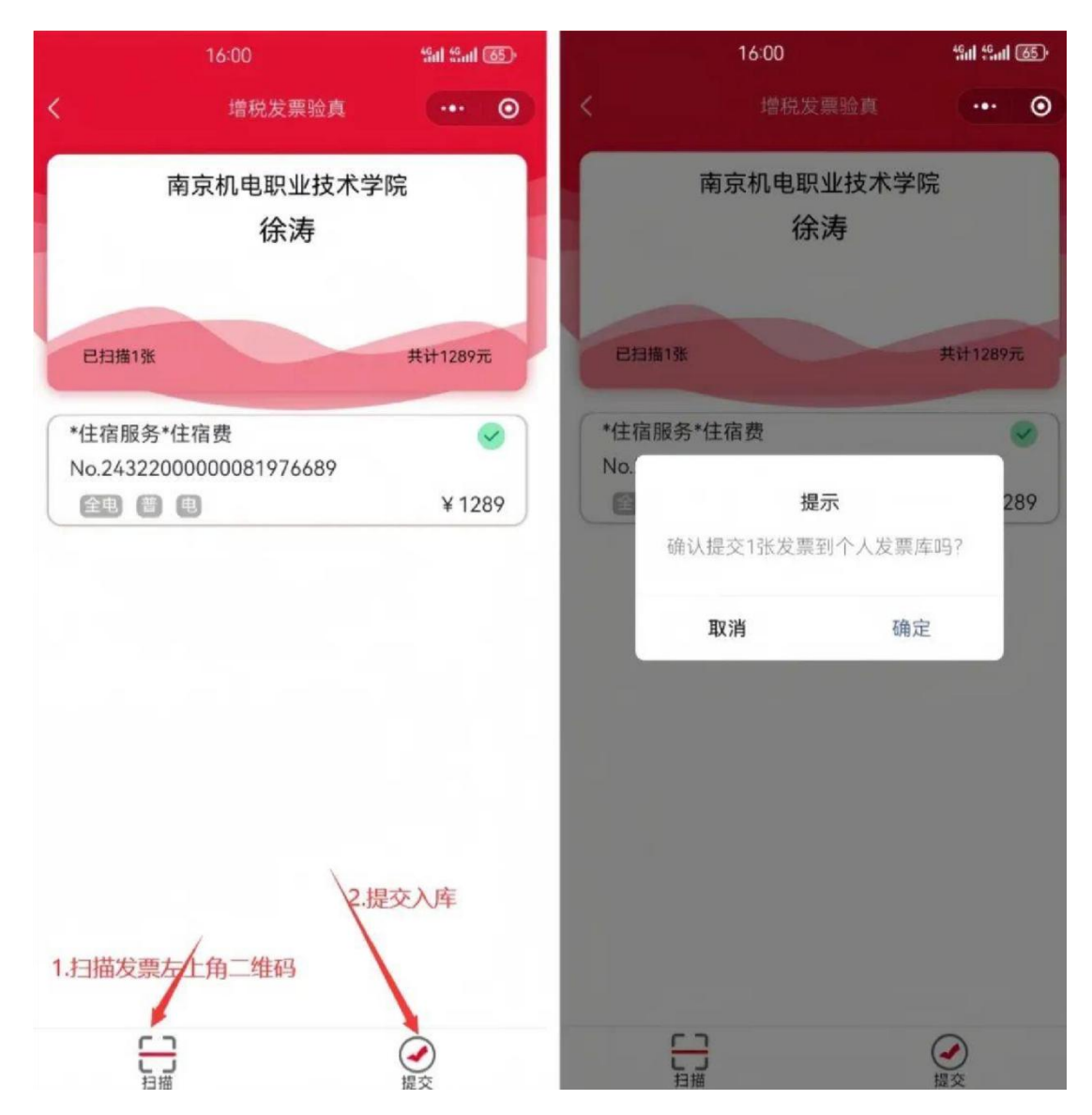

点击扫码发票验真并提交入库

保存提交后会出现在个人电子发票库中。在后面预约中可 以选择已验真的发票信息,每张发票只能验真一次,不可重复 验真。

3、如何撤销认证:

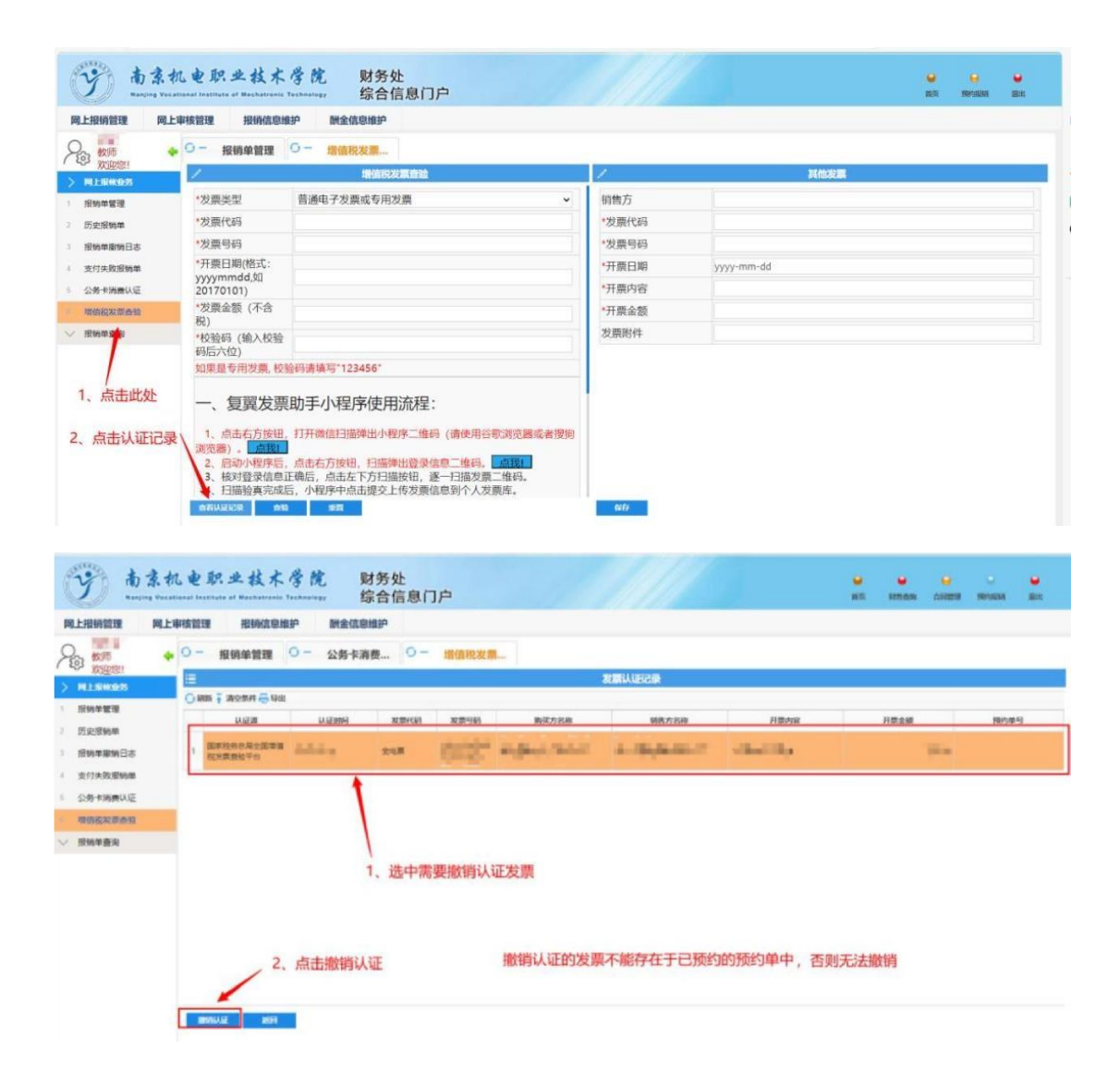

### 发票遗失了怎么处理?

原始票据遗失,如情况特殊,除履行正常报销手续外还需 办理以下手续:

(一)提供真实发票的复印件(要素齐全:票据码、开票 日期、金额、业务内容等),复印件上需加盖收款单位发票专 用章或财务专用章;

(二)经办人(当事人)书面承诺原始票据未在任何单位 报销或退款,因票据遗失而引起的经济或法律责任,由经办人 (当事人)自己承担,遗失说明须学院或部门签字盖章。

### 附件要求参考如下

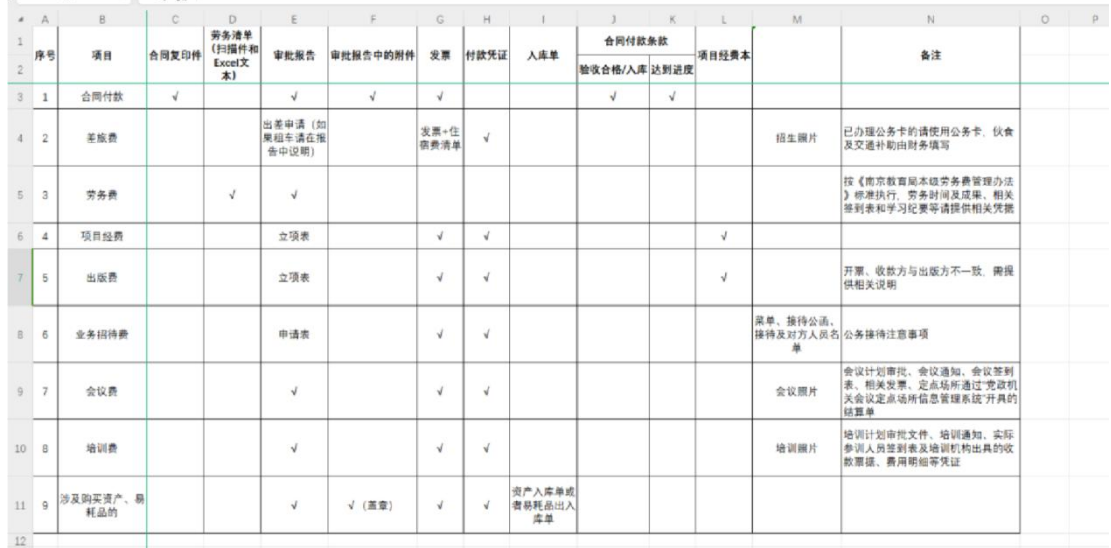

### 常见的退单问题

报销前仔细核对,避免退单哦 发票类

(一)发票未认证;非税票未认重;未作为附件上传; (二)报销金额大于实际付款金额或报销金额大于发票金额; 附件类

(一)附件提供不全( OA 审批相关附件需作为财务报销 附件上传,并加盖部门章);

(二)附件张数填写不对(以 A4 纸张数作为附件张数);

(三)附件材料未手签扫描上传(如决议类、纪要类材料 必须手签后

扫描上传); 合同付款类

(一)未进行合同备案;

(二)未录入分期付款信息(一次性支付合同录入一次; 分期付款合

同录入多次);

(三)分期付款合同报销,未上传合同文件作为附件(每 次报销均需扫描合同作为附件);

(四)附件未根据合同签订付款条款规定,未提供验收单 或完工进度

材料等;

以上内容作为重点参考,具体内容请参考《南京机电 职业技术学院财务报销管理规定》。